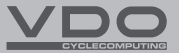

## E

- CZ Stručný návod k použití
- SK Stručný návod na použitie

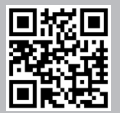

Video - příslušenství Video - návod k obsluze Video - nastavení

Video - príslušenstvo Video - návod na obsluhu Video - nastavenie

#### *www.vdocyclecomputing.com/service*

#### **Obsah / Obsah**

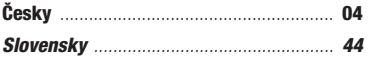

#### *Montáž / Montáž*

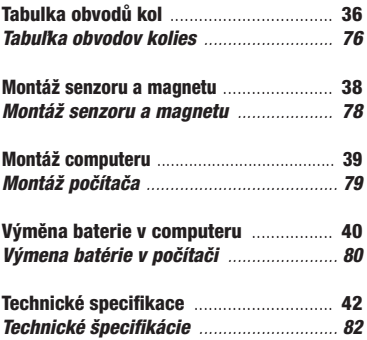

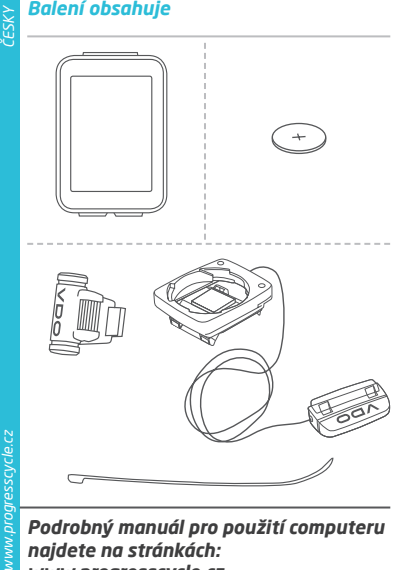

*Podrobný manuál pro použití computeru najdete na stránkách: www.progresscycle.cz*

#### *Displej*

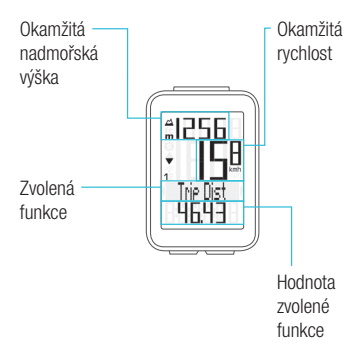

#### Důležitá poznámka:

Po zapnutí computeru M4 trvá přibližně dvě sekundy vypočítání a zobrazení funkce okamžité nadmořské výšky na displeji.

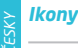

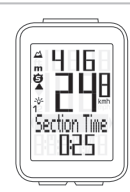

- "KMH/MPH": zobrazuje jednotky rychlosti (kilometry/míle za hodinu)
- " 1" nebo "2": zobrazuje vybrané kolo (s obvodem 1 nebo 2)
- **c**<br> *www.progressive.cz*<br> *www.progress.cz*<br> *www.progress.cz*<br> *www.progress.cz*<br> *ww.progress.cz*<br> *ww.progress.cz*<br> *ww.progress.cz* – " ": porovnávání okamžité a průměrné rychlosti
	- " " ikona: funkce měření vybraného úseku je aktivní
	- "  $\sim$  ikona: podsvícení displeje je zapnuté
	- "m" nebo "ft": nadmořská výška zobrazená v metrech nebo stopách

#### *Tlačítka*

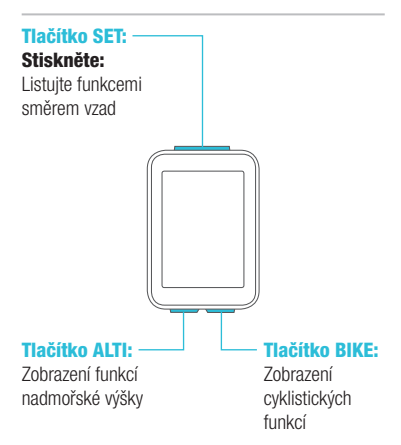

#### *Funkce tlačítka BIKE* (Stiskněte)

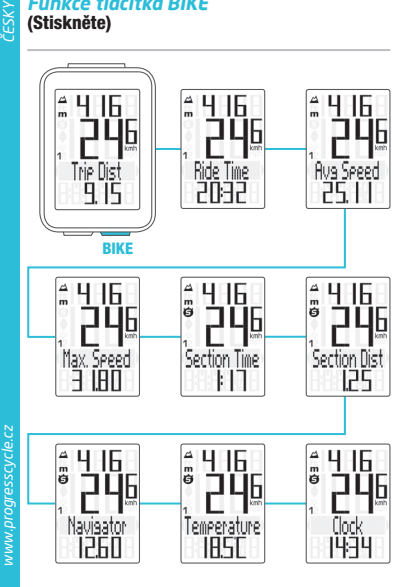

#### *Funkce tlačítka ALTI* (Stiskněte)

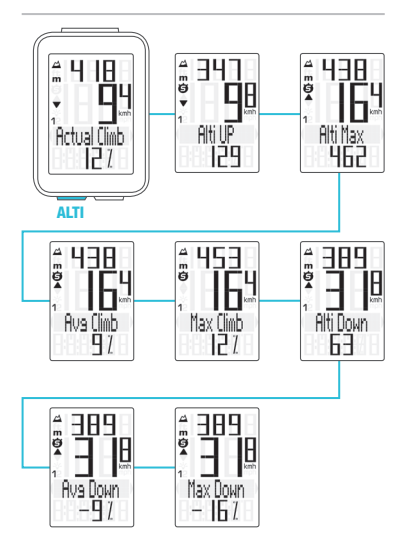

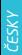

#### *Nastavení pomocí tlačítka SET*

- Zobrazit menu nastavení: Stiskněte a podržte tlačítko SET, dokud se menu nezobrazí
- Listování ze souhrnných dat do menu nastavení: Stiskněte tlačítko BIKE nebo ALTI
- Zobrazit menu nastavení: Stiskněte SET
- Listování v menu nastavení: Stiskněte tlačítko BIKE nebo ALTI
- Začátek nastavení: Stiskněte tlačítko SET
- Nastavit hodnotu: Stiskněte BIKE nebo ALTI (stisknutím a podržením načítáte hodnotu rychleji)
- Potvrdit nastavení: Stiskněte tlačítko SET
- Opustit menu nastavení/zpět o úroveň: Stiskněte a podržte tlačítko BIKE
- Opustit menu nastavení/zpět do menu funkce: Stiskněte a podržte tlačítko SET

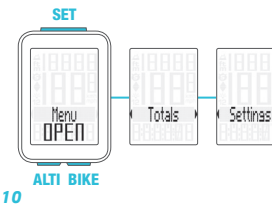

#### *Menu nastavení*

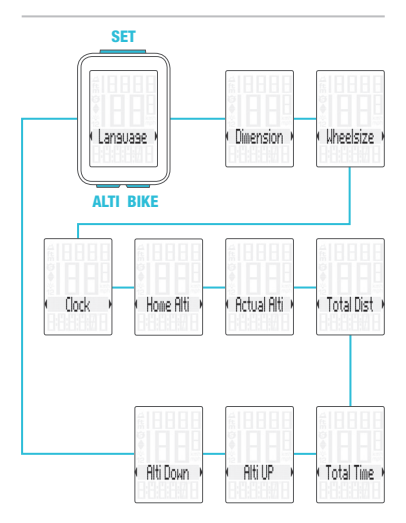

#### *Nastavení jazyka*

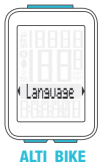

## SET – Zobrazit menu:

Stiskněte a podržte tlačítko SET

- Listování ze souhrnných dat do menu nastavení: Stiskněte tlačítko BIKE nebo ALTI
- Zobrazit menu nastavení: Stiskněte tlačítko SET
- Listování do nastavení jazyka:

Stiskněte tlačítko BIKE nebo ALTI

- Začátek nastavení: Stiskněte tlačítko SET
- Výběr jazyka: Stiskněte tlačítko BIKE nebo ALTI
- Potvrdit nastavení: Stiskněte tlačítko SET
- Opustit menu nastavení: Stiskněte a podržte tlačítko SET

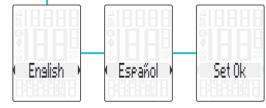

#### *Nastavení jednotek*

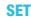

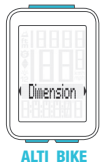

ipper

# Temperature

## SET – Zobrazit menu:

Stiskněte a podržte tlačítko SET

- Listování ze souhrnných dat do menu nastavení: Stiskněte tlačítko BIKE nebo ALTI
- Zobrazit menu nastavení: Stiskněte tlačítko SET
- Listování do nastavení jednotek:

Stiskněte tlačítko BIKE nebo ALTI

- Začátek nastavení: Stiskněte tlačítko SET
- Změna nastavení: Stiskněte tlačítko BIKE nebo ALTI
- Potvrdit nastavení: Stiskněte tlačítko SET
- Opustit menu nastavení: Stiskněte a podržte tlačítko SET

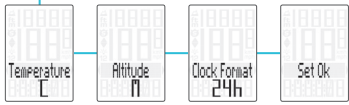

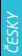

#### *Nastavení obvodu kola*

- Stiskněte a podržte tlačítko SET
- Listování ze souhrnných dat do menu nastavení:

Stiskněte tlačítko BIKE nebo ALTI

- Zobrazit menu nastavení: Stiskněte tlačítko SET
- Listování do nastavení obvodu kola: Stiskněte tlačítko BIKE nebo ALTI
- Začátek nastavení obvodu kola: Stiskněte tlačítko SET
- **wastavení obvolvení zobrazit menu:**<br>
Stiskněte a podrži<br> **Christování ze so nastavení:**<br>
Christování ze so nastavení:<br>
Christování do na<br>
Christování do na Stiskněte tlačítko<br> **Christování do na Stiskněte tlačítko**<br> **Chri** – Výběr manuálního nastavení nebo tabulky obvodů kol: Stiskněte tlačítko BIKE nebo ALTI
	- Začátek nastavení: Stiskněte tlačítko SET
	- Změna nastavení: Stiskněte tlačítko BIKE nebo ALTI
	- Potvrdit nastavení: Stiskněte tlačítko SET
	- Opustit menu nastavení: Stiskněte a podržte tlačítko SET

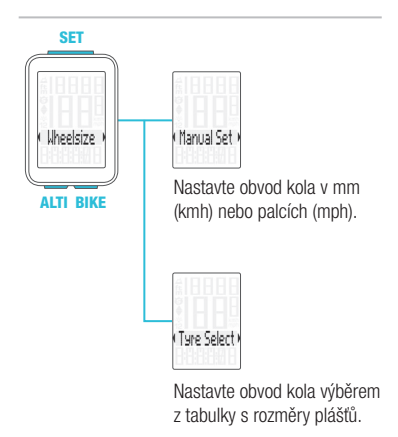

Manuální nastavení obvodu kola nebo výběr z tabulky s rozměry plášťů. Viz strana 36 až 37.

#### *Nastavení hodin*

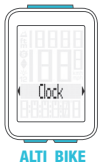

## SET – Zobrazit menu:

Stiskněte a podržte tlačítko SET

- Listování ze souhrnných dat do menu nastavení: Stiskněte tlačítko BIKE nebo ALTI
- Zobrazit menu nastavení: Stiskněte tlačítko SET
- Listování do nastavení hodin:

Stiskněte tlačítko BIKE nebo ΔLTI

- Začátek nastavení: Stiskněte tlačítko SET
- Změna nastavení: Stiskněte tlačítko BIKE nebo ALTI
- Potvrdit nastavení: Stiskněte tlačítko SET
- Opustit menu nastavení: Stiskněte a podržte tlačítko SET

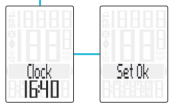

#### *Nastavení výchozí nadmořské výšky*

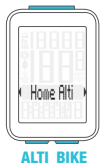

SET – Zobrazit menu:

Stiskněte a podržte tlačítko SET

- Listování ze souhrnných dat do menu nastavení: Stiskněte tlačítko BIKE nebo ALTI
- Zobrazit menu nastavení: Stiskněte tlačítko SET
- Listování do nastavení výchozí nadmořské výšky: Stiskněte tlačítko BIKE nebo ALTI
- Začátek nastavení: Stiskněte tlačítko SET
- Potvrdit nastavení: Stiskněte tlačítko SET
- Opustit menu nastavení: Stiskněte a podržte tlačítko SET

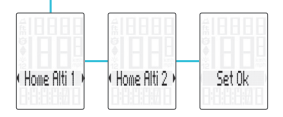

#### *Nastavení okamžité nadmořské výšky*

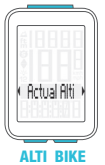

SET – Zobrazit menu:

Stiskněte a podržte tlačítko SET

- Listování ze souhrnných dat do menu nastavení: Stiskněte tlačítko BIKE nebo ALTI
- Zobrazit menu nastavení: Stiskněte tlačítko SET
- Listování do nastavení okamžité nadmořské výšky: Stiskněte tlačítko BIKE nebo ALTI
- Začátek nastavení: Stiskněte tlačítko SET
- Změna nastavení: Stiskněte tlačítko BIKE nebo ALTI
- Potvrdit nastavení: Stiskněte tlačítko SET
- Opustit menu nastavení: Stiskněte a podržte tlačítko SET

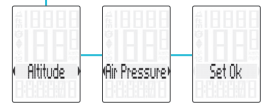

#### *Nastavení celkové vzdálenosti*

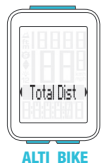

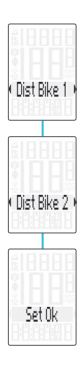

### SET – Zobrazit menu:

Stiskněte a podržte tlačítko SET

- Listování ze souhrnných dat do menu nastavení: Stiskněte tlačítko BIKE nebo ALTI
- Zobrazit menu nastavení: Stiskněte tlačítko SET
- Listování do nastavení celkové vzdálenosti:
	- Stiskněte tlačítko BIKE nebo ALTI
- Začátek nastavení: Stiskněte tlačítko SET
- Změna nastavení: Stiskněte tlačítko BIKE nebo ALTI
- Potvrdit nastavení: Stiskněte tlačítko SET
- Opustit menu nastavení: Stiskněte a podržte tlačítko SET

#### *Nastavení celkového času jízdy*

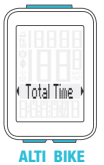

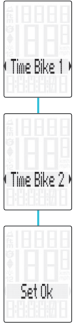

## SET – Zobrazit menu:

Stiskněte a podržte tlačítko SET

- Listování ze souhrnných dat do menu nastavení: Stiskněte tlačítko BIKE nebo ALTI
- Zobrazit menu nastavení: Stiskněte tlačítko SET
- Listování do nastavení celkového času jízdy: Stiskněte tlačítko BIKE nebo ALTI
- Začátek nastavení: Stiskněte tlačítko SET
- Změna nastavení: Stiskněte tlačítko BIKE nebo ALTI
- Potvrdit nastavení: Stiskněte tlačítko SET
- Opustit menu nastavení: Stiskněte a podržte tlačítko SET

#### *Nastavení zdolaného převýšení*

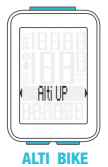

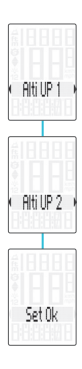

## SET – Zobrazit menu:

Stiskněte a podržte tlačítko SET

- Listování ze souhrnných dat do menu nastavení: Stiskněte tlačítko BIKE nebo ALTI
- Zobrazit menu nastavení: Stiskněte tlačítko SET
- Listování do nastavení zdolaného převýšení: Stiskněte tlačítko BIKE nebo ALTI
- Začátek nastavení: Stiskněte tlačítko SET
- Změna nastavení: Stiskněte tlačítko BIKE nebo ALTI
- Potvrdit nastavení: Stiskněte tlačítko SET
- Opustit menu nastavení: Stiskněte a podržte tlačítko SET

#### *Nastavení zdolaného klesání*

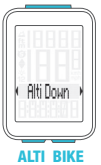

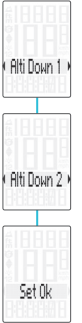

## SET – Zobrazit menu:

Stiskněte a podržte tlačítko SET

- Listování ze souhrnných dat do menu nastavení: Stiskněte tlačítko BIKE nebo ALTI
- Zobrazit menu nastavení: Stiskněte tlačítko SET
- Listování do nastavení zdolaného klesání:
	- Stiskněte tlačítko BIKE nebo ALTI
- Začátek nastavení: Stiskněte tlačítko SET
- Změna nastavení: Stiskněte tlačítko BIKE nebo ALTI
- Potvrdit nastavení: Stiskněte tlačítko SET
- Opustit menu nastavení: Stiskněte a podržte tlačítko SET

#### *Výběr kola: obvod kola 1 nebo 2*

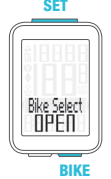

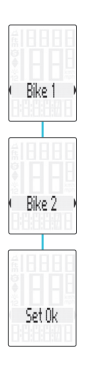

- SET Současně stiskněte a podržte tlačítka BIKE a SET na několik sekund.
	- Na displeji se zobrazí naposledy používané kolo.
	- Stiskněte tlačítko BIKE nebo ALTI při změně na obvod kola 2 (nebo obvod kola 1, pokud bylo naposledy používané kolo 2).
	- Stiskněte tlačítko SET pro potvrzení výběru obvodu kola.
	- Computer M4 se automaticky vrátí do menu funkcí.

#### *Zobrazení souhrnných dat*

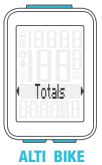

- SET Zobrazit menu nastavení: Stiskněte a podržte tlačítko SET
	- Zobrazit souhrnná data: Stiskněte tlačítko SET
	- Listování v souhrnných datech:

Stiskněte tlačítko BIKE nebo ALTI

– Opustit souhrnná data/ zpět do menu funkce:

Stiskněte a podržte tlačítko SET

Pokud jste použili i obvod kola 2, hodnoty pro obvod kola 2 a součet hodnot kol 1 a 2 jsou zde také zobrazeny.

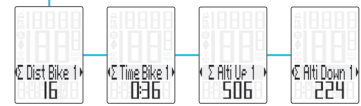

#### *Vynulování dat jízdy*

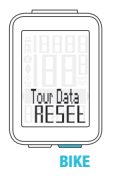

- Stiskněte a podržte tlačítko BIKE
- Na displeji se zobrazí text Tour Data RESET
	- Držte dál tlačítko BIKE

Poznámka: Vzdálenost, čas jízdy a nadmořská výška se uloží do souhrnných dat.

#### *Spuštění a zastavení měření vybraného úseku*

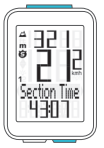

ALTI BIKE

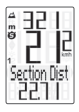

- SET START: Současně stiskněte tlačítka BIKE a SET
	- STOP: Současně stiskněte tlačítka BIKE a SET
	- ZNOVU SPUSTIT: Současně stiskněte tlačítka BIKE a SET
	- **VYNIII OVAT: Stiskněte** a podržte tlačítko BIKE

*www.progresscycle.cz ČESKY*

POZOR: Klesne-li rychlost na nulu, měření vybraného úseku se automaticky zastaví. Jakmile se začnete pohybovat, měření vybraného úseku se automaticky znovu spustí.

#### *Nastavení funkce NAVIGATOR*

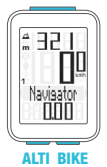

- SET Zobrazit funkci Navigator na displeji: Stiskněte tlačítko BIKE Stiskněte a podržte tlačítko SET – Nastavit hodnotu: Stiskněte tlačítko BIKE nebo ALTI. – Potvrdit nastavení: Stiskněte tlačítko SET
	- Computer M4 se automaticky vrátí do menu funkcí.

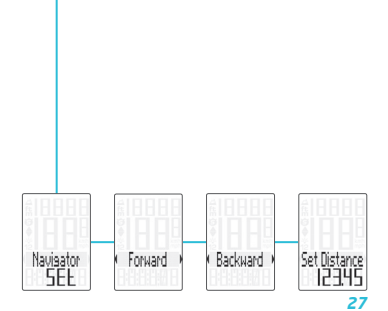

#### *Vynulování funkce NAVIGATOR*

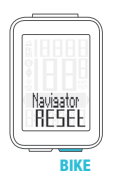

- Zobrazte funkci Navigator na displeji.
	- **VYNULOVAT: Stiskněte** a podržte tlačítko BIKE

#### *Podsvícení displeje*

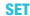

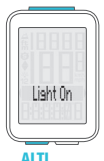

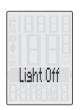

SET – ZAPNOUT: Současně stiskněte tlačítka ALTI a SET – VYPNOUT: Současně stiskněte

tlačítka ALTI a SET

POZOR: Podsvícení displeje je automaticky vypnuto při přerušení jízdy z důvodu šetření baterie.

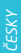

Proč je potřeba provádět rekalibraci u computeru M4? Computer M4 měří okamžitý tlak vzduchu a převádí jej na nadmořskou výšku.

Tlak vzduchu se v průběhu dní v závislosti na počasí mění, což vede i k průběžným změnám v měření nadmořské výšky. Nicméně vaše výchozí nadmořská výška se nezměnila. V průběhu rekalibrace je okamžitý tlak vzduchu přepočítán na základě referenční hodnoty – přednastavená výchozí nadmořská výška. Díky rekalibraci bude computer M4 opět správně zobrazovat výchozí nadmořskou výšku jako okamžitou.

Při rekalibraci computeru stiskněte a podržte tlačítko ALTI, dokud se na displeji nezobrazí menu.

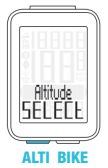

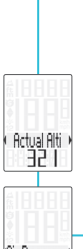

#### SET – Zobrazit menu:

Stiskněte a podržte tlačítko ALTI

- Na displeji bliká text Altitude SELECT
- Vyberte z možností:
	- Okamžitá nadmořská výška
	- Tlak vzduchu na úrovni moře
	- Výchozí nadmořská výška 1 – Výchozí nadmořská výška 2
- Změna nastavení okamžité nadmořské výšky nebo tlaku vzduchu na úrovni hladiny moře:

Stiskněte tlačítko BIKE nebo ALTI

*31*

#### – Potvrdit nastavení: Stiskněte tlačítko SET

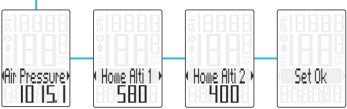

## *Záruční podmínky*

Na váš computer VDO (tělo computeru, vysílače/ senzoru a držák na řídítka) poskytujeme záruku prvnímu majiteli na dobu 2 let od data koupě, která se vztahuje na vady materiálu a výroby. Záruka nezahrnuje baterie, kabeláž, montážní materiál a závady vzniklé běžným opotřebováním, nesprávným používáním, špatnou údržbou, úpravami nebo v důsledku nehody. Záruka zaniká, jestliže byly součásti, kterých se reklamace dotýká, otevřeny (s výjimkou prostoru pro baterii), jestliže byla použita síla nebo došlo k záměrnému poškození. Uchovejte paragon pro případ reklamace. V případě kladného posouzení bude reklamace vyřízena výměnou výrobku za nový. V případě, že stejný model již nebude k dispozici, bude vadný computer vyměněn za funkčně a kvalitativně srovnatelný.

Případné dotazy konzultujte se svým prodejcem nebo přímo s dodavatelem pro Českou republiku: Progress Cycle, a. s. Logistický park Tulipán 1371 253 01 Hostivice-Palouky

Rádi zodpovíme vaše technické dotazy na následující telefonické lince: + 420 241 771 181-2

Další technické informace najdete na: www.progresscycle.cz www.vdocyclecomputing.com

Z důvodu dalšího vývoje si výrobce vyhrazuje právo na změny v technických specifikacích.

#### *Správná likvidace tohoto produktu (Zničení elektrického a elektronického zařízení)*

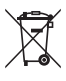

Tato značka zobrazená na produktu nebo v dokumentaci znamená, že by neměl být používán s jinými domácími zařízeními po skončení svého funkčního

období. Aby se zabránilo možnému znečištění životního prostředí nebo zranění člověka díky nekontrolovanému zničení, oddělte je prosíme od dalších typů odpadů a recyklujte je zodpovědně k podpoře opětovného využití hmotných zdrojů. Členové domácnosti by měli kontaktovat jak prodejce, u něhož produkt zakoupili, tak místní vládní kancelář, ohledně podrobností, kde a jak můžete tento výrobek bezpečně vzhledem k životnímu prostředí recyklovat. Obchodníci by měli kontaktovat své dodavatele a zkontrolovat všechny podmínky koupě. Tento výrobek by se neměl míchat s jinými komerčními produkty, určenými k likvidaci.

#### *EU - Prohlášení o shodě*

My, CYCLE PARTS GmbH, Le Quartier Hornbach 13, D-67433 Neustadt/Weinstraße, prohlašujeme na naši zodpovědnost, že výrobek VDO M4 WR je v souladu se základními požadavky a ostatními odpovídajícími ustanoveními R&TTE směrnice 1999/5/EC.

Prohlášení o shodě můžete najít na www.vdocyclecomputing.com.

ع∙ Neustadt, říjen 2013

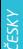

#### *Tabulka obvodů kol*

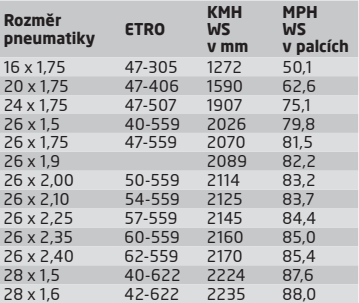

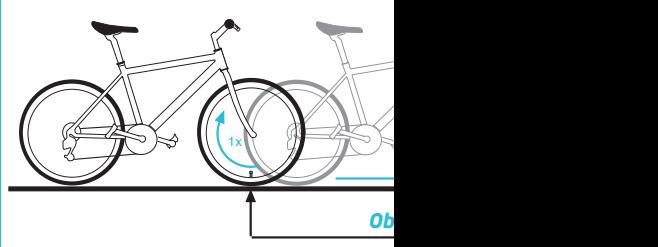
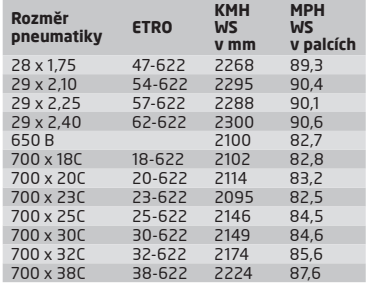

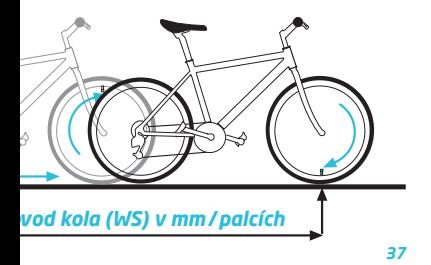

### *Montáž senzoru a magnetu*

**FSKY** 

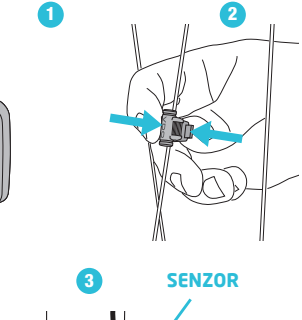

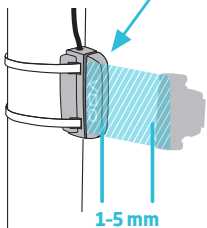

# *Montáž computeru*

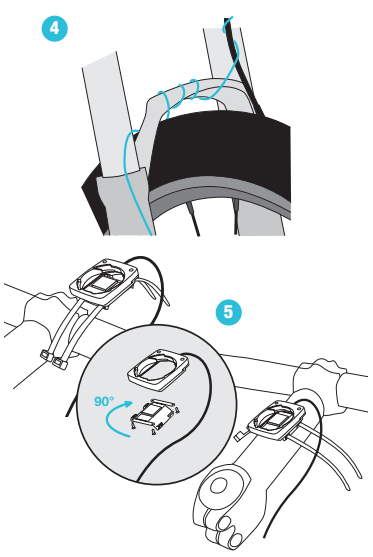

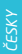

*wyměna baterie v computeru*<br>
Při výměně baterie nedojde ke ztrátě<br>
dat. Budete potřebovat 3 V baterii typ<br> **Pozor:** Po vyjmutí vybíté baterie **vyč**<br>
před vložením nové baterie **10 seku**<br>
před vložením nové baterie **10 sek** Při výměně baterie nedojde ke ztrátě ŽÁDNÝCH dat. Budete potřebovat 3 V baterii typu 2032.

Pozor: Po vyjmutí vybité baterie vyčkejte před vložením nové baterie 10 sekund.

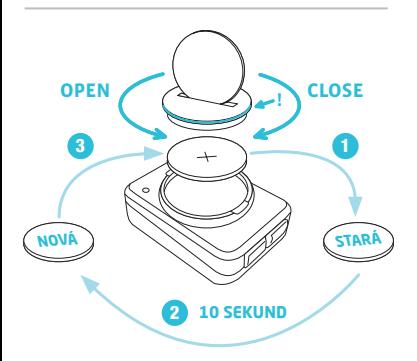

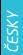

## *Technické specifikace*

Computer: přibližně 49 x 33 x 12mm

Váha computeru: přibližně 30 g Váha držáku na řídítka: přibližně 10 g

Baterie v computeru: 3V, typ 2032 Životnost baterie v computeru: přibližně 1 rok (přibližně 400 hodin jízdy, přibližně 8,000 km (5,000 mil))

Pracovní teplota displeje: -20 °C až +70 °C (-4 °F až 158 °F)

Rozsah rychlosti při obvodu kola 2155mm: minimálně 2 km/h, maximálně 199 km/h

# Rozsah měření času jízdy: až do 99:59:59 HH:MM:SS.

Rozsah měření denní vzdálenosti:

až do hodnoty 9,999.99 km nebo mil

# Rozsah měření NAVIGATOR:

od -99.99 do +999.99 km nebo mil

# Rozsah měření celkově ujeté vzdálenosti:

až do hodnoty 99,999 km nebo mil

#### Rozsah měření celkového času jízdy:

9999:59 HHHH:MM

#### Rozsah nastavení obvodu kola:

od 100mm do 3,999mm (3.9 až 157.4 palců) Rozsah měření nadmořské výšky:

-999m až 4,999m (-999 až 16,999 stop)

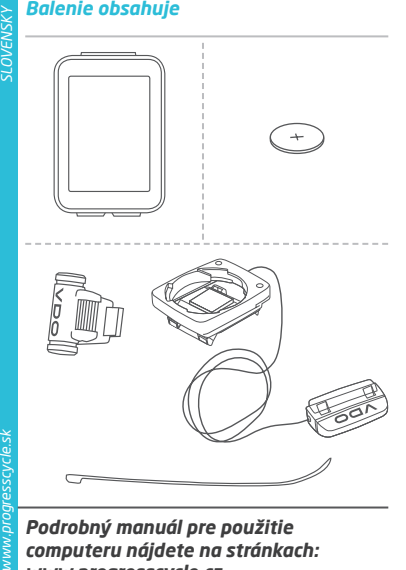

*Podrobný manuál pre použitie computeru nájdete na stránkach: www.progresscycle.cz*

## *Displej*

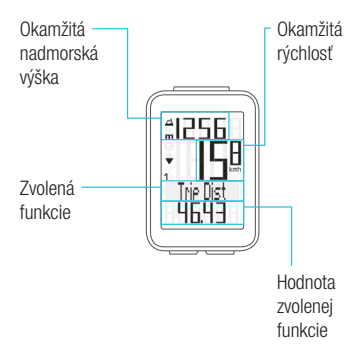

#### Dôležitá poznámka:

Po zapnutí computeru M4 trvá približne dve sekundy vypočítavania a zobrazenie funkcie okamžitej nadmorskej výšky na displeji.

## **Ikony**

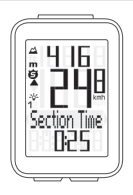

- "KMH/MPH": zobrazuje jednotky rýchlosti (kilometre/míle za hodinu)
- " 1" alebo "2": zobrazuje vybraný bicykel (s obvodom 1 alebo 2)
- **kony<br>
SLOVENSKY**<br>
SLOVENSKY<br>
SLOVENSKY<br>
SLOVENSKY<br>
SLOVENSKY<br>
SLOVENSKY<br>
SLOVENSKY<br>
SLOVENSKY<br>
SLOVENSKY<br>
SLOVENSKY<br>
THE SLOVENSKY<br>
SLOVENSKY<br>
SLOVENSKY<br>
SLOVENSKY<br>
SLOVENSKY<br>
SLOVENSKY<br>
SLOVENSKY<br>
SLOVENSKY<br>
SLOVENSKY<br>
S – " ": porovnávanie okamžitej a priemernej rýchlosti
	- " $\bullet$ " ikona: funkcia merania wbratého úseku je aktívna
	- " " ikona: podsvietenie displeja je zapnuté
	- "m" nebo "ft": nadmorská výška zobrazená v metroch alebo stopách

## *Tlačidlá*

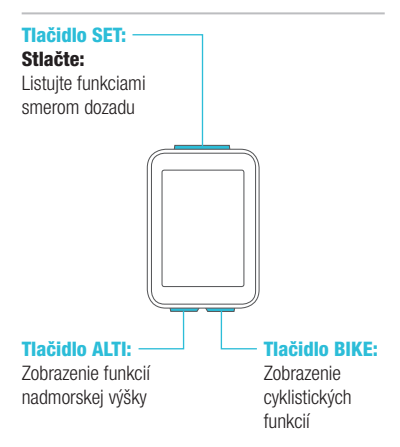

#### *Funkcie tlačidla BIKE* (Stlačte)

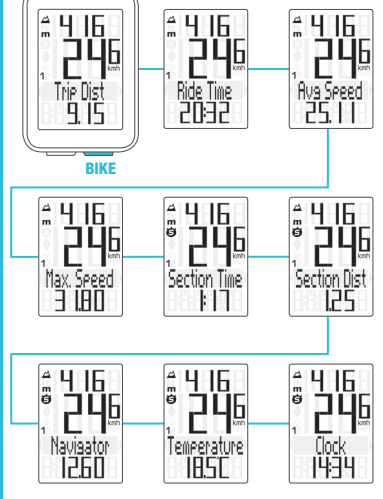

#### *Funkcie tlačidla ALTI* (Stlačte)

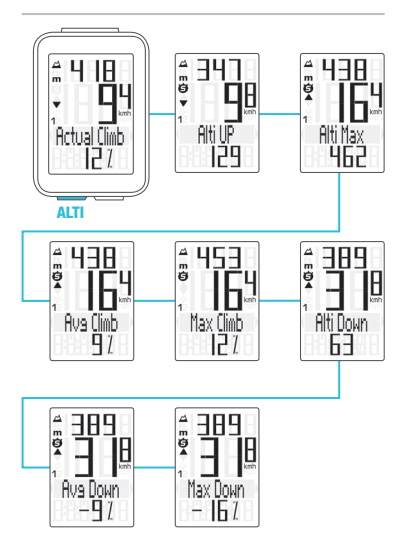

#### *Nastavenie pomocou tlačidla SET*

- Zobraziť menu nastavenia: Stlačte a podržte tlačidlo SET, kým sa menu nezobrazí
- Listovanie zo súhrnných dát do menu nastavenia: Stlačte tlačidlo BIKE alebo ALTI
- Zobraziť menu nastavenia: Stlačte SET
- Listovanie v menu nastavenia: Stlačte tlačidlo BIKE alebo ALTI
- Začiatok nastavenia: Stlačte tlačidlo SET
- Nastaviť hodnotu: Stlačte BIKE alebo ALTI (stlačením a podržaním načítate hodnotu rýchlejšie)
- Potvrdiť nastavene: Stlačte tlačidlo SET
- Opustiť menu nastavenia/späť o úroveň: Stlačte a podržte tlačidlo BIKE
- Opustiť menu nastavenia/späť do menu funkcie: Stlačte a podržte tlačidlo SET

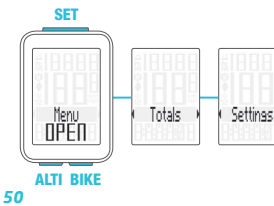

#### *Menu nastavenia*

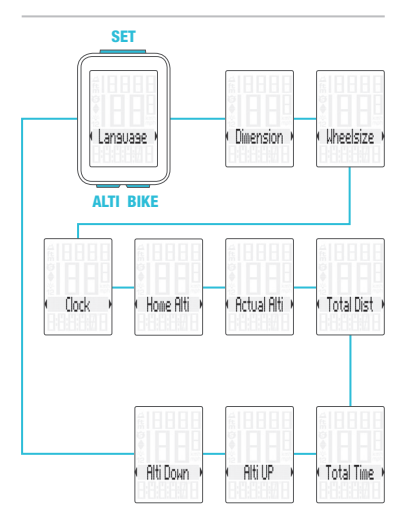

# *Nastavenie jazyka*

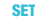

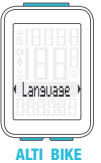

– Zobraziť menu:

Stlačte a podržte tlačidlo SET

- Listovanie zo súhrnných dát do menu nastavenia: Stlačte tlačidlo BIKE alebo ALTI
- Zobraziť menu nastavenia: Stlačte tlačidlo SET
- Listovanie do nastavenia jazyka:

Stlačte tlačidlo BIKE alebo ALTI

- Začiatok nastavenia: Stlačte tlačidlo SET
- Výber jazyka: Stlačte tlačidlo BIKE alebo ALTI
- Potvrdiť nastavenia: Stlačte tlačidlo SET
- Opustiť menu nastavenia: Stlačte a podržte tlačidlo SET

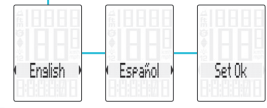

*www.progresscycle.sk SLOVENSKY*

#### *Nastavenie jednotiek*

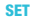

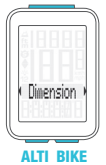

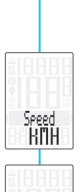

# – Zobrazit menu:

Stlačte a podržte tlačidlo SET

- Listovanie zo súhrnných dát do menu nastavenia: Stlačte tlačidlo BIKE alebo ALTI
- Zobraziť menu nastavenia: Stlačte tlačidlo SET
- Listovanie do nastavenia jednotiek:

Stlačte tlačidlo BIKE alebo ALTI

- Začiatok nastavenia: Stlačte tlačidlo SET
- Zmena nastavenia: Stlačte tlačidlo BIKE alebo ALTI
- Potvrdiť nastavenia::

Stlačte tlačidlo SET

– Opustiť menu nastavenia: Stlačte a podržte tlačidlo SET

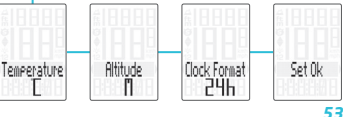

- **Mastavenie obvodu kolesa**<br>
Slačte a podržte tlačidlo SET<br> **Islačte a podržte tlačidlo SET**<br> **Islačte tlačidlo BIKE alebo ALTI**<br> **Instancenia:**<br>
Stačte tlačidlo BIKE alebo ALTI<br> **ISLAČte tlačidlo SET**<br> **ISLAČte tlačidlo SE** – Zobraziť menu: Stlačte a podržte tlačidlo SET – Listovanie zo súhrnných dát do menu nastavenia: Stlačte tlačidlo BIKE alebo ALTI – Zobraziť menu nastavenia: Stlačte tlačidlo SET
	- Listovanie do nastavenia obvodu kolesa: Stlačte tlačidlo BIKE alebo ALTI
	- Začiatok nastavenia obvodu kolesa: Stlačte tlačidlo SET
	- Výber manuálneho nastavenia alebo tabuľky obvodov kolies: Stlačte tlačidlo BIKE alebo ALTI
	- Začiatok nastavenia: Stlačte tlačidlo SET
	- Zmena nastavenia: Stlačte tlačidlo BIKE nebo ALTI
	- Potvrdiť nastavenia: Stlačte tlačidlo SET
	- Opustiť menu nastavenia: Stlačte a podržte tlačidlo SET

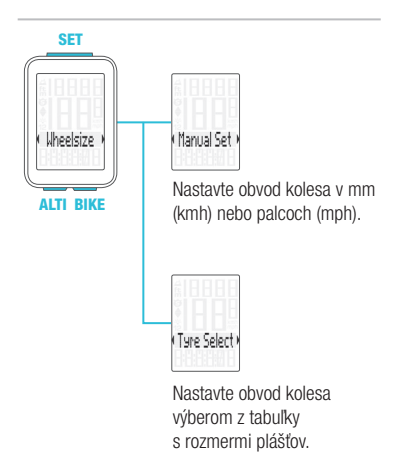

Manuálne nastavenie obvodu kolesa alebo výber z tabuľky s rozmermi plášťov. Viď strana 76 až 77.

## *Nastavenie hodín*

SET

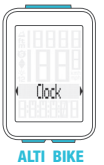

– Zobrazit menu:

Stlačte a podržte tlačidlo SET

- Listovanie zo súhrnných dát do menu nastavenia: Stlačte tlačidlo BIKE alebo ALTI
- Zobraziť menu nastavenia: Stlačte tlačidlo SET
- Listovanie do nastavenia hodín:

Stlačte tlačidlo BIKE alebo ALTI

- Začiatok nastavenia: Stlačte tlačidlo SET
- Zmena nastavenia: Stlačte tlačidlo BIKE aleho ALTI
- Potvrdiť nastavenia: Stlačte tlačidlo SET
- Opustiť menu nastavenia: Stlačte a podržte tlačidlo SET

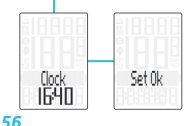

#### *Nastavenie východiskovej nadmorskej výšky*

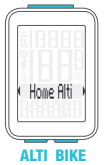

SET – Zobrazit menu:

Stlačte a podržte tlačidlo SET

- Listovanie zo súhrnných dát do menu nastavenia: Stlačte tlačidlo BIKE alebo ALTI
- Zobraziť menu nastavenia: Stlačte tlačidlo SET
- Listovanie do nastavení východzej nadmorskej výšky:

Stlačte tlačidlo BIKE alebo ALTI

- Začiatok nastavenia: Stlačte tlačidlo SET
- Potvrdiť nastavenia: Stlačte tlačidlo SET
- Opustiť menu nastavenia: Stlačte a podržte tlačidlo SET

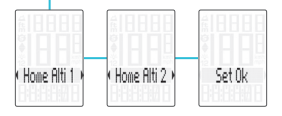

# *Nastavenie okamžitej nadmorskej výšky*

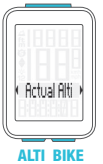

– Zobraziť menu:

Stlačte a podržte tlačidlo SET

- Listovanie zo súhrnných dát do menu nastavenia: Stlačte tlačidlo BIKE alebo ALTI
- Zobraziť menu nastavenia: Stlačte tlačidlo SET
- Listovanie do nastavenia okamžitej nadmorskej výšky: Stlačte tlačidlo BIKE alebo ALTI
- Začiatok nastavenia: Stlačte tlačidlo SET
- Zmena nastavenia: Stlačte tlačidlo BIKE aleho ALTI
- Potvrdiť nastavenia: Stlačte tlačidlo SET
- Opustiť menu nastavení: Stlačte a podržte tlačidlo SET

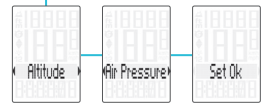

#### *Nastavenie celkovej vzdialenosti*

**SET** 

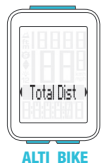

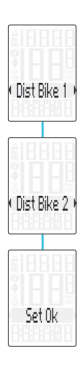

## – Zobrazit menu:

Stlačte a podržte tlačidlo SET

- Listovanie zo súhrnných dát do menu nastavenia: Stlačte tlačidlo BIKE alebo ALTI
- Zobraziť menu nastavenia: Stlačte tlačidlo SET
- Listovanie do nastavenia celkovej vzdialenosti: Stlačte tlačidlo BIKE alebo ALTI
- Začiatok nastavenia: Stlačte tlačidlo SET
- Zmena nastavenia: Stlačte tlačidlo BIKE alebo ALTI
- Potvrdiť nastavenia: Stlačte tlačidlo SET
- Opustiť menu nastavení: Stlačte a podržte tlačidlo SET

# *Nastavenie celkového času jazdy*

#### SET

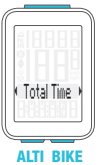

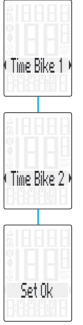

# – Zobraziť menu:

Stlačte a podržte tlačidlo SET

- Listovanie zo súhrnných dát do menu nastavenia: Stlačte tlačidlo BIKE alebo ALTI
- Zobraziť menu nastavenia: Stlačte tlačidlo SET
- Listovanie do nastavenia celkového času jazdy: Stlačte tlačidlo BIKE alebo ALTI
- Začiatok nastavenia: Stlačte tlačidlo SET
- Zmena nastavenia: Stlačte tlačidlo BIKE alebo ALTI
- Potvrdiť nastavenia: Stlačte tlačidlo SET
- Opustiť menu nastavenia: Stlačte a podržte tlačidlo SET

#### *Nastavenie zdolaného prevýšenia*

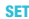

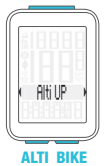

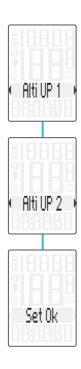

# – Zobraziť menu:

Stlačte a podržte tlačidlo SET

- Listovanie zo súhrnných dát do menu nastavenia: Stlačte tlačidlo BIKE alebo ALTI
- Zobraziť menu nastavenia: Stlačte tlačidlo SET
- Listovanie do nastavenia zdolaného prevýšenia: Stlačte tlačidlo BIKE nebo ALTI
- Začiatok nastavenia: Stlačte tlačidlo SET
- Zmena nastavenia: Stlačte tlačidlo BIKE nebo ALTI
- Potvrdiť nastavenia: Stlačte tlačidlo SET
- Opustiť menu nastavenia: Stlačte a podržte tlačidlo SET

## *Nastavenie zdolaného klesania*

#### SET

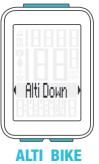

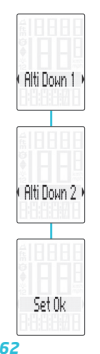

# – Zobraziť menu:

Stlačte a podržte tlačidlo SET

- Listovanie zo súhrnných dát do menu nastavenia: Stlačte tlačidlo BIKE alebo ALTI
- Zobraziť menu nastavenia: Stlačte tlačidlo SET
- Listovanie do nastavenia zdolaného klesania:
	- Stlačte tlačidlo BIKE alebo ALTI
- Začiatok nastavenia: Stlačte tlačidlo SET
- Zmena nastavenia: Stlačte tlačidlo BIKE aleho ALTI
- Potvrdiť nastavenia: Stlačte tlačidlo SET
- Opustiť menu nastavenia: Stlačte a podržte tlačidlo SET

#### *Výber kolesa: obvod kolesa 1 alebo 2*

**SET** 

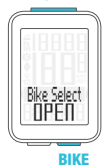

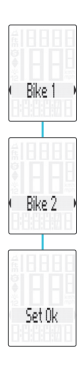

- Súčasne stlačte a podržte tlačidlá BIKE a SET na niekoľko sekúnd.
- Na displeji sa zobrazí naposledy používané koleso.
- Stlačte tlačidlo BIKE alebo ALTI pri zmene na obvod kolesa 2 (alebo obvod kolesa 1, pokiaľ bolo naposledy používané koleso 2).
- Stlačte tlačidlo SET pre potvrdenie výberu obvodu kolesa.
- Computer M4 sa automaticky vráti do menu funkcií.

## *Zobrazenie súhrnných dát*

#### SET

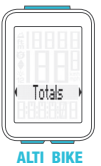

- Zobraziť menu nastavenia: Stlačte a podržte tlačidlo SET
	- Zobraziť souhrnné dáta: Stlačte tlačidlo SET
- Listovanie v súhrnných dátach:

Stlačte tlačidlo BIKE alebo ALTI

– Opustiť súhrnné dáta/späť do menu funkcie:

Stlačte a podržte tlačidlo SET

Ak ste použili aj obvod kolesa 2, hodnoty pre obvod kolesa 2 a súčet hodnôt kolies 1 a 2 sú tu tiež zobrazené.

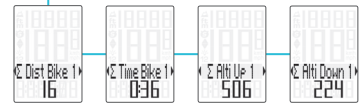

### *Vynulovanie dát jazdy*

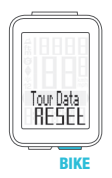

- Stlačte a podržte tlačidlo BIKE
- Na displeji sa zobrazí text Tour Data RESET
- Držte ďalej tlačidlo BIKE

Poznámka: Vzdialenosť, čas jazdy a nadmorská výška sa uloží do súhrnných dát.

# *Spustenie a zastavenie merania vybratého úseku*

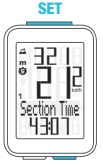

ALTI BIKE

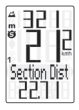

- ŠTART: Súčasne stlačte tlačidlá BIKE a SET
	- STOP: Súčasne stlačte tlačidlá BIKE a SET
- ZNOVU SPUSTIŤ: Súčasne stlačte tlačidlá BIKE a SET
- VYNULOVAT: Stlačte a podržte tlačidlo BIKE

POZOR: Ak klesne rýchlosť na nulu, meranie vybratého úseku sa automaticky zastaví. Akonáhle sa začnete pohybovať, meranie vybratého úseku sa automaticky znovu spustí.

#### *Nastavenie funkcie NAVIGATOR*

**SET** 

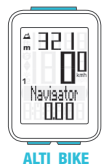

- Zobraziť funkciu Navigator na displeji: Stlačte tlačidlo BIKE Stlačte a podržte tlačidlo SET – Nastaviť hodnotu: Stlačte tlačidlo BIKE alebo ALTI – Potvrdiť nastavenia: Stlačte tlačidlo SET
- Computer M4 sa automaticky vráti do menu funkcií.

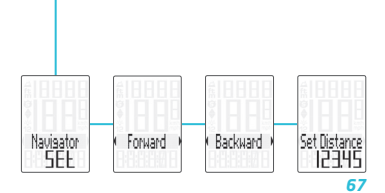

## *Vynulovanie funkcie NAVIGATOR*

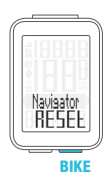

**SLOVENSK** 

- Zobrazte funkciu Navigator na displeji.
	- VYNULOVAŤ: Stlačte a podržte tlačidlo BIKE

#### *Podsvietenie displeja*

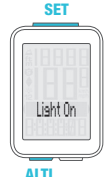

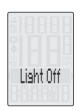

SET – ZAPNÚŤ: Súčasne stlačte tlačidlá ALTI a SET – VYPNÚŤ: Súčasne stlačte tlačidlá ALTI a SET

> POZOR: Podsvietenie displeja je automaticky vypnuté pri prerušení jazdy z dôvodu šetrenia batérie.

Prečo je potreba vykonávať rekalibráciu u computeru M4? Computer M4 meria okamžitý tlak vzduchu a prevádza ho na nadmorskú výšku.

**Rekalibrácia nadmorskej výšky**<br> **WASHORES PREČO je potreba vykonávať rekalibráciu<br>
In u computeru M4? Computer M4 meria<br>
tlak vzduchu a prevádza ho na nadmorskej výšky.<br>
Tlak vzduchu sa v priebehu dní v závisl<br>
od počasia** Tlak vzduchu sa v priebehu dní v závislosti od počasia mení, čo vedie aj k priebežným zmenám v meraní nadmorskej výšky. Avšak vaša predvolená nadmorská výška sa nezmenila. V priebehu rekalibrácie je okamžitý tlak vzduchu prepočítaný na základe referenčnej hodnoty - prednastavená predvolená nadmorská výška. Vďaka rekalibrácii bude computer M4 opäť správne zobrazovať predvolenú nadmorskú výšku ako okamžitú.

Pri rekalibrácii computeru stlačte a podržte tlačidlo ALTI, kým sa na displeji nezobrazí menu.

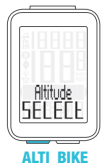

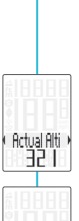

# SET – Zobraziť menu:

Stlačte a podržte tlačidlo ALTI

- Na displeji bliká text Altitude SELECT
- Vyberte z možností:
	- Okamžitá nadmorská výška
	- Tlak vzduchu na úrovni mora
	- Východzia nadmorská výška 1 – Východzia nadmorská výška 2
- Zmena nastavenia okamžitej nadmorskej výšky alebo tlaku vzduchu na úrovni hladiny mora: Stlačte tlačidlo BIKE alebo ALTI

## – Potvrdiť nastavenia: Stlačte tlačidlo SET

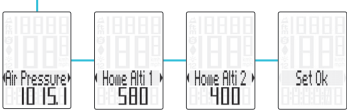

# *Záruční podmínky*

**Exaministant Schooff Washington**<br> **Washington Washington Schooff Constrant Constrant Constrant Constrant Constrant Constrant Constrant Constrant Constrained Constrained a chyby vzniknuté bežným opotreboval nespráv** senzora a držiak na riadidlá) poskytujeme záruku prvému majiteľovi na dobu 2 rokov od dátumu kúpy, ktorá sa vzťahuje na chyby materiálu a výroby. Záruka nezahŕňa batérie, kabeláž, montážny materiál a chyby vzniknuté bežným opotrebovaním, nesprávnym používaním, zlou údržbou, úpravami alebo v dôsledku nehody. Záruka zaniká, ak boli súčasti, ktorých sa reklamácia dotýka, otvorené (s výnimkou priestoru pre batériu), ak bola použitá sila alebo došlo k zámernému poškodeniu. Uchovajte doklad o zaplatení pre prípad reklamácie. V prípade kladného posúdenia bude reklamácia vybavená výmenou výrobku za nový. V prípade, že rovnaký model už nebude k dispozícii, bude chybný počítač vymenený za funkčne a kvalitatívne porovnateľný.

Prípadné otákzy konzultujte so svojím predajcom alebo priamo s dodávateľom pre Slovenskú republiku: Progress Cycle, a. s. Logistický park Tulipán 1371 253 01 Hostivice-Palouky
Radi zodpovieme vaše technické otázky na nasledujúce telefonickej linke: + 420 241 771 181-2

Ďalšie technické informácie nájdete na: www.progresscycle.sk www.vdocyclecomputing.com

Z dôvodu ďalšieho vývoja si výrobca vyhradzuje právo na zmeny v technických špecifikáciách.

#### *Správna likvidácia tohto produktu (Zničenie elektrického a elektronického zariadenia)*

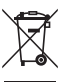

Toto označenie na výrobku alebo v dokumentácii znamená, že by nemal byť používaný s ostatným odpadom po skončení svojho funkčného

obdobia. Aby sa zabránilo možnému znečisteniu životného prostredia alebo zranenia človeka vďaka nekontrolovanému zničeniu, oddeľte ich prosíme od ďalších typov odpadov a recyklujte ich zodpovedne k podpore opätovného využitia hmotných zdrojov. Členovia domácnosti by mali kontaktovať buď predajcu, ktorý im ich predal, tak miestne vládne kancelárie, ohľadom podrobností, kde a ako môžete tento výrobok bezpečne vzhľadom k životnému prostrediu recyklovať. Obchodníci by mali kontaktovať svojho dodávateľa a preveriť všetky podmienky kúpy. Tento výrobok by sa nemal miešať s inými komerčnými produktami, určenými k likvidácií.

### *EU - Vyhlásenie o zhode*

My, CYCLE PARTS GmbH, Le Quartier Hornbach 13, D-67433 Neustadt/Weinstraße, vyhlasujeme na našu zodpovednosť, že výrobok VDO M4 WR je v súlade so základnými požiadavkami a ostatnými odpovedajúcimi ustanoveniami R&TTE smernice 1999/5/EC.

Prehlásenie o zhode môžete nájsť na www.vdocyclecomputing.com.

Έ Neustadt, október 2013

## *Tabuľka obvodov kolies*

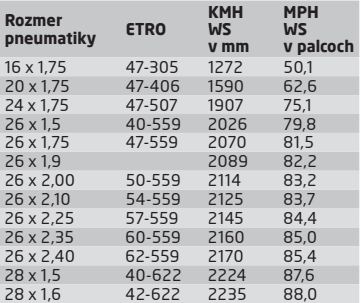

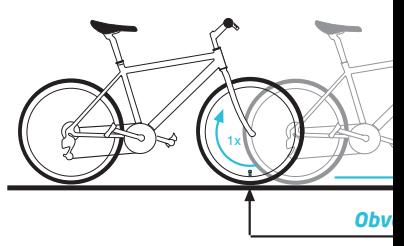

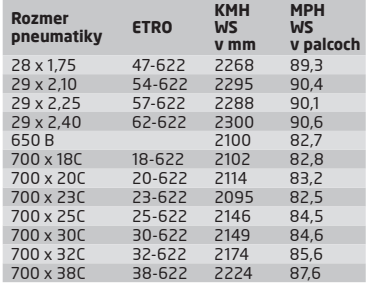

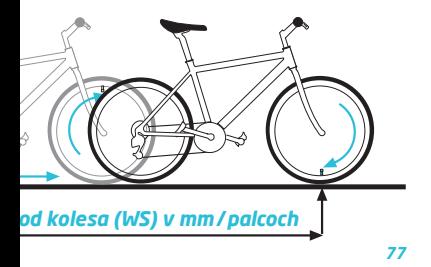

## Montáž senzoru a magnetu

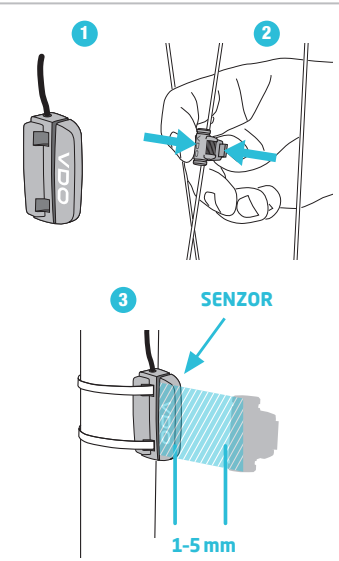

## Montáž počítača

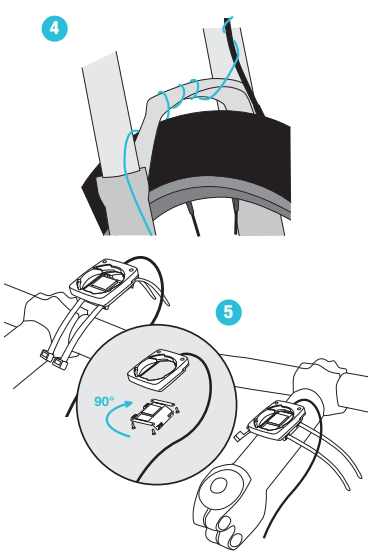

## *Výmena batérie v počítači*

*wymene batérie nedôjde k strate ŽIADNYCH dát.*<br>
Budete potrebovať 3 V batériu typu 2032.<br> **Pozor:** Po vybratí vybitej batérie **počkajte**<br>
pred vložením novej batérie 10 sekúnd.<br>
Skydardím novej batérie 10 sekúnd. Budete potrebovať 3 V batériu typu 2032.

Pozor: Po vybratí vybitej batérie počkajte pred vložením novej batérie 10 sekúnd.

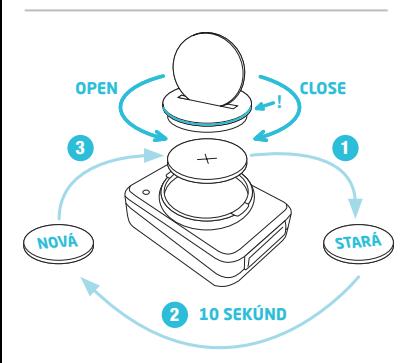

## *Technické špecifikácie*

Počítač: približne 49 x 33 x 12mm

Váha počítača: približne 30 g Váha držiaka na riadidlá: približne 10 g

**Progressive Progress**<br>
Subsetting **Progress**<br> **With a position of the problime**<br> **Batéria**<br> **Batéria**<br> **Batéria**<br> **Batéria**<br> **Batéria**<br> **Batéria**<br> **Batéria**<br> **Batéria**<br> **Batéria**<br> **Batéria**<br> **Batéria**<br> **Batéria**<br> **Batéria** Batéria v počítači: 3V, typ 2032 Životnosť batérie v počítači: približne 1 rok (približne 400 hodín jazdy, približne 8,000 km (5,000 míľ)

Pracovná teplota displeja: -20 °C až +70 °C (-4 °F až 158 °F)

Rozsah rýchlosti pri obvode kolesa 2155mm: minimálne 2 km/h, maximálne 199 km/h

# Rozsah merania času jazdy:

až do 99:59:59 HH:MM:SS

### Rozsah merania dennej vzdialenosti:

až do hodnoty 9,999.99 km alebo míľ

#### Rozsah merania NAVIGATOR:

od -99.99 do +999.99 km alebo míľ

#### Rozsah merania celkovej prejazdenej vzdialenosti:

až do hodnoty 99,999 km alebo míľ

### Rozsah merania celkového času jazdy: 9999:59 HHHH:MM

#### Rozsah nastavenia obvodu kolesa:

od 100mm do 3,999mm (3.9 až 157.4 palcov)

### Rozsah merania nadmorskej výšky:

-999m až 4,999m (-999 až 16,999 stôp)

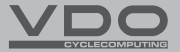

## Progress Cycle, .a .s Logistický park Tulipán 1371 2530 01 Hostivice-Palouky Česká republika

www.vdocyclecomputing.com